# **Control de Horario para Jira (WorkDay Control for Jira)**

**[English version](https://confluence.excentia.es/pages/viewpage.action?pageId=84214761)**

[Acceso al Marketplace de Atlassian](https://marketplace.atlassian.com/apps/1220580/workday-control?hosting=server&tab=overview)

#### **Importante** Λ

El plugin solo aparece a los usuarios que pertenecen al grupo o grupos configurados desde el panel de adminsitración del plugin

## **WorkDay Control for Atlassian Jira**

Workday Control for [Jira](https://www.atlassian.com/software/jira/core) permite registrar la hora de entrada y salida de usuarios en Jira.

El acceso a la aplicación se realiza desde la barra superior de Jira:

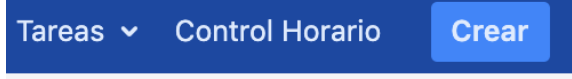

# **Funcionalidades**

- Una vez pulsado se accede a una página con información del R eal Decreto-ley 8/2019.
- Se dispone de dos botones ("Registro de Entrada" y "Registro de Salida"). Estos botones registran la hora de entrada y salida del usuario (sin confirmación)
- Una vez registradas las horas de entrada y salida se listan los últimos registros, a modo de bitácora.
- En caso de olvido, se debe reportar un incidente (vía administración de la aplicación)

# **Administración de la aplicación**

Se accede a través del menú de administración de Jira, apartado "Administrar aplicaciones" (Enlace: WorDay Control Config)

Cuenta con las siguientes características:

- **Alta de incidente**: en caso de olvido por parte de un usuario, un administrador puede añadir un registro de entrada / salida de un empleado.
- **Grupo de usuarios**: se selecciona el grupo de usuarios que tienen la posibilidad de realizar registros
- **Listado global de registros**: Muestra un registro totalizado con la siguiente información:
	- Empleado
	- Hora de entrada y salida (se marca en rojo si viene originada por un incidente)
	- Horas totales
	- o Información del navegador (cliente web)

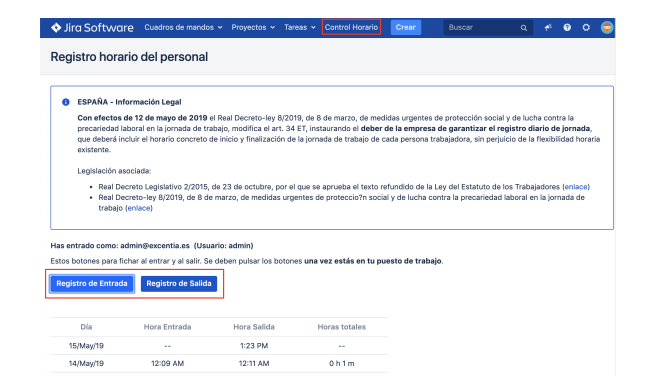

### **WorkDay Control Config** Configuración de WorkDay Contro

Creación Manual de una entrada o salida

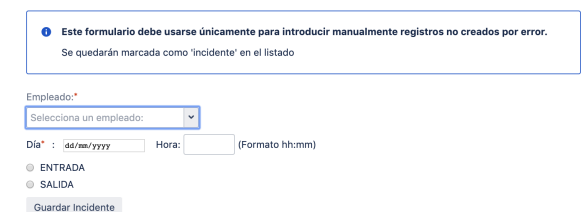

### Grupo de usuarios que pueden registra

Únicamente a estos usuarios les mostrará el acceso Elige el grupo de Jira: jira-core-users  $\downarrow$ 

Guardar

Listado global de registros

Día Empleado BrowserInfo Hora Hora<br>Entrada Salida

15/May/19 admin@excentia.es -- 1:23<br>PM